### **How to Use the Inspire Academic Alert Feature**

From the main navigation menu click "Academic Alerts".

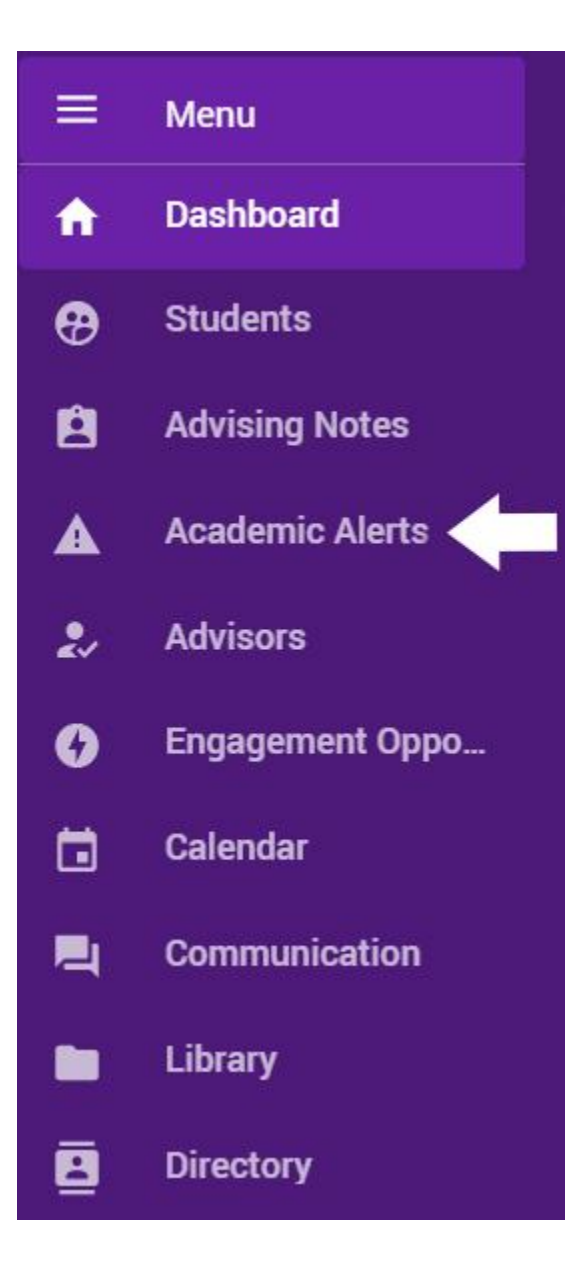

Next, you will see a list of your assigned courses. Click on a course to see your student rosters.

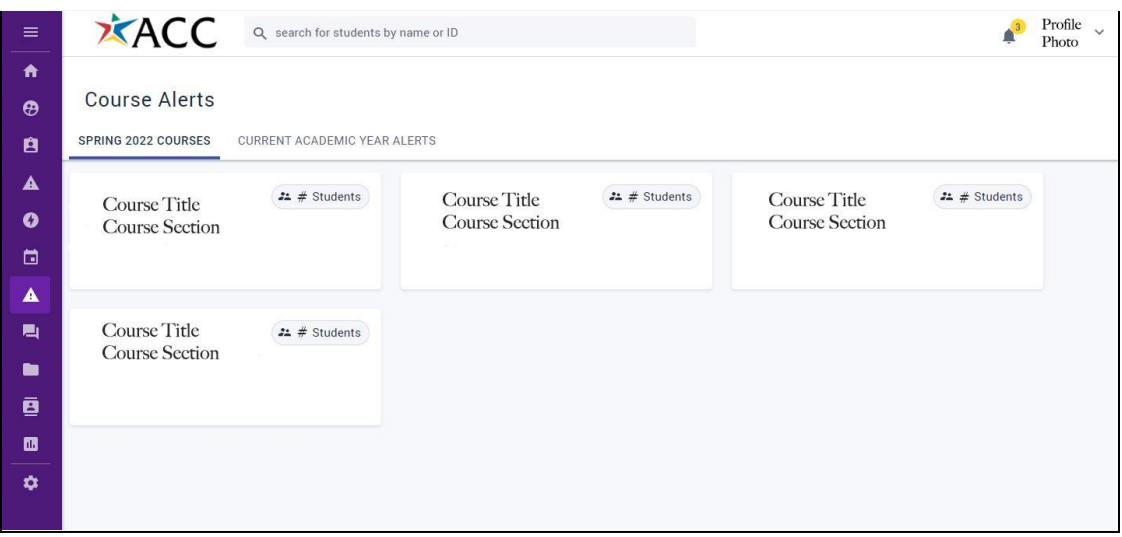

Each class roster will have the name of your course as a heading, and then a list of your students for that course. You will be able to view a student's name, ACCeID number, Blackboard login information, major, and assigned academic guidance specialist (AGS).

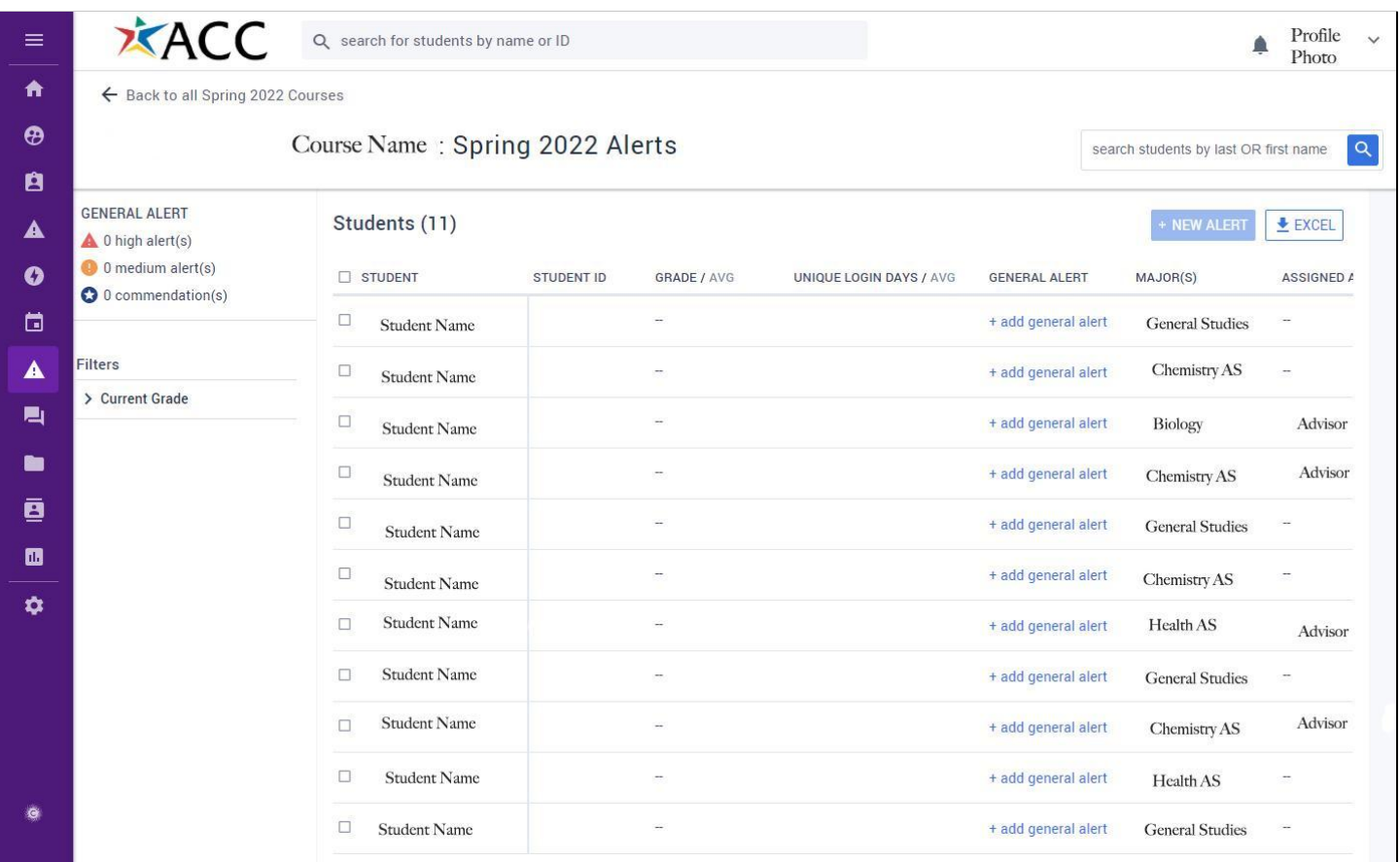

## **Sending an Academic Alert**

To send an Academic Alert:

1) Click on the "+add general alert" link next to the student's name to go to the alert page. 2) Then, choose the level of academic alert from the drop down menu.

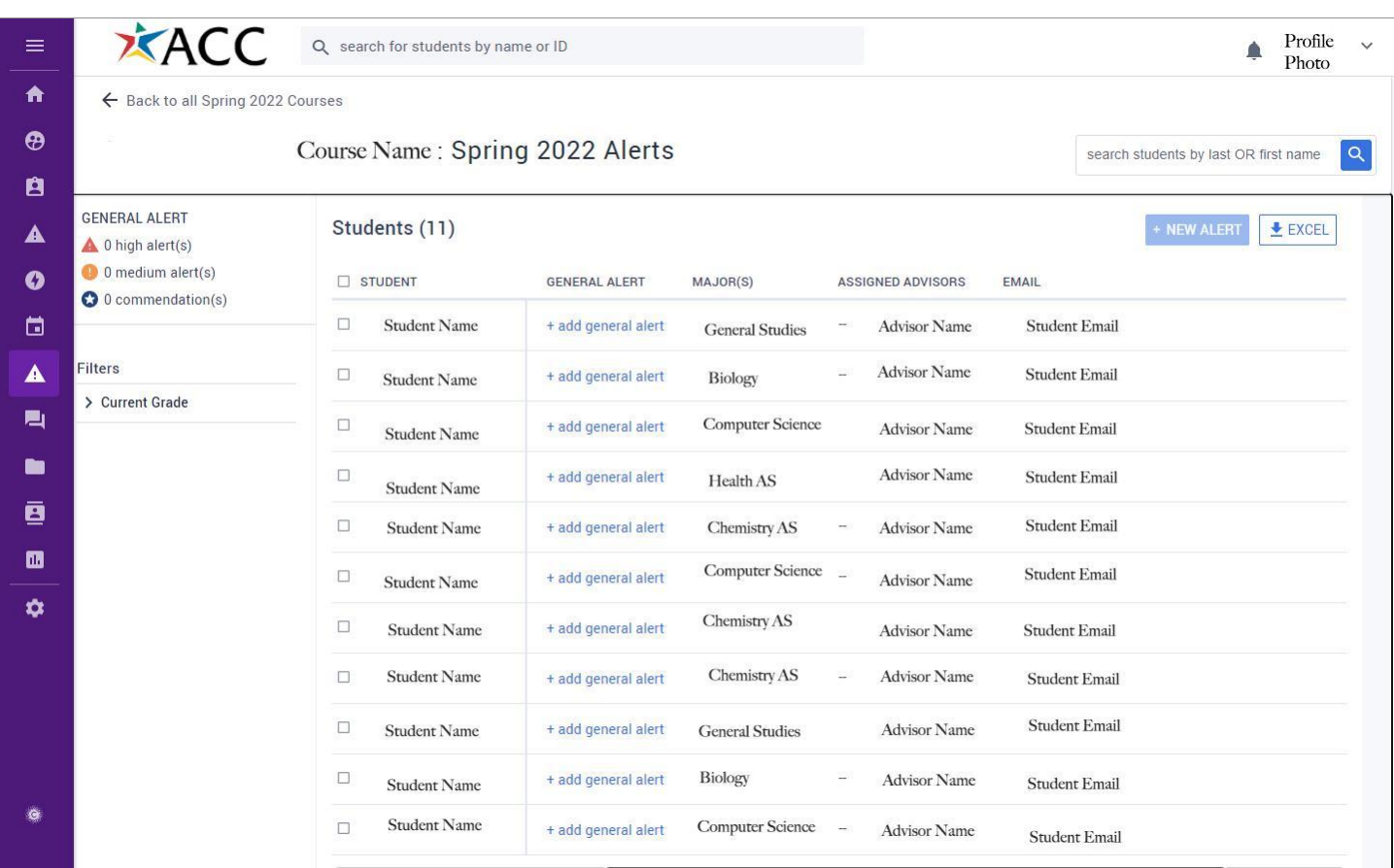

On the student's page, use the drop down menu to choose the alert level for the message.

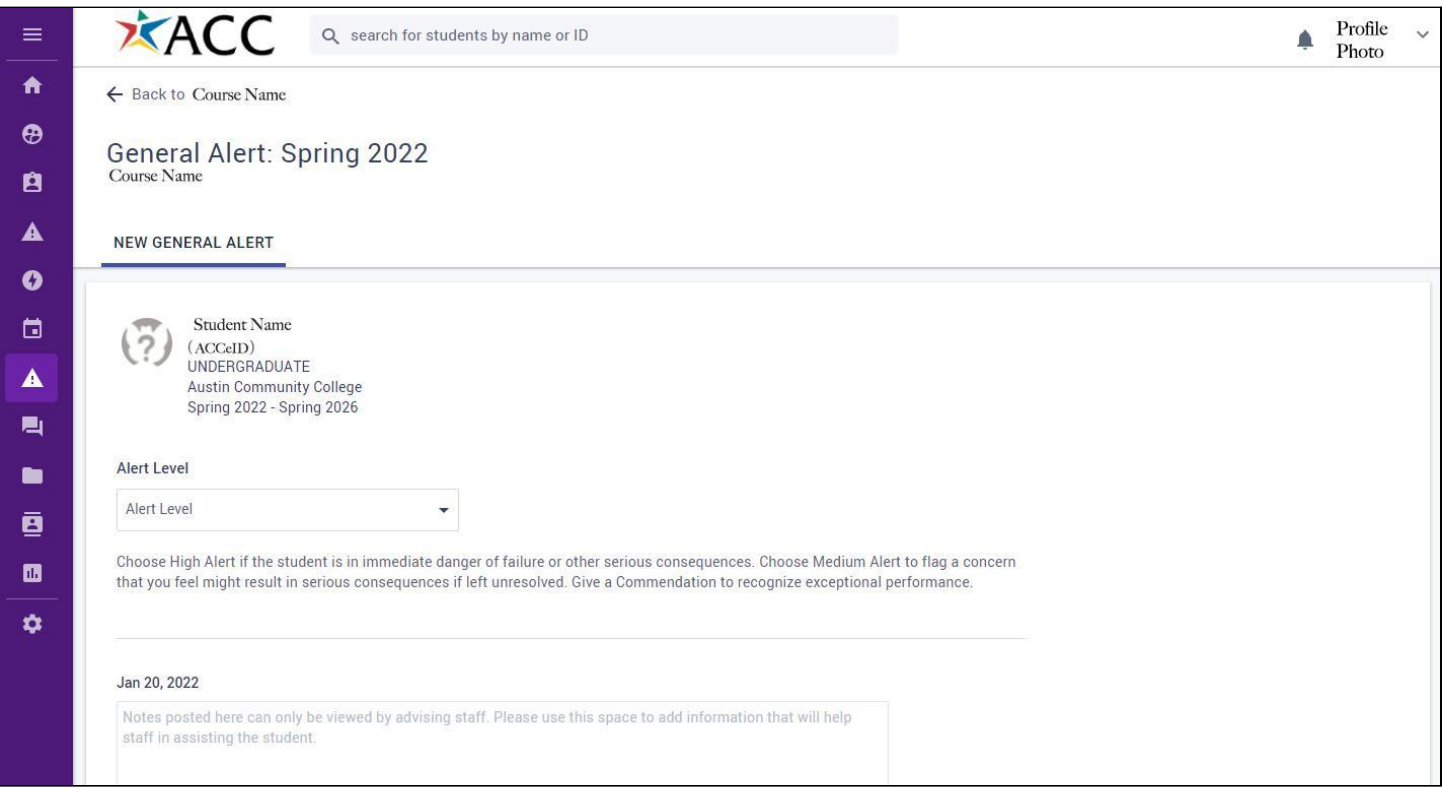

There are 3 alert levels:

- Give a **Commendation** to recognize exceptional performance.
- Choose **Medium Alert** to flag a concern that you feel might result in serious consequences if left unresolved.
- Choose **High Alert** if the student is in immediate danger of failure or other serious consequences.

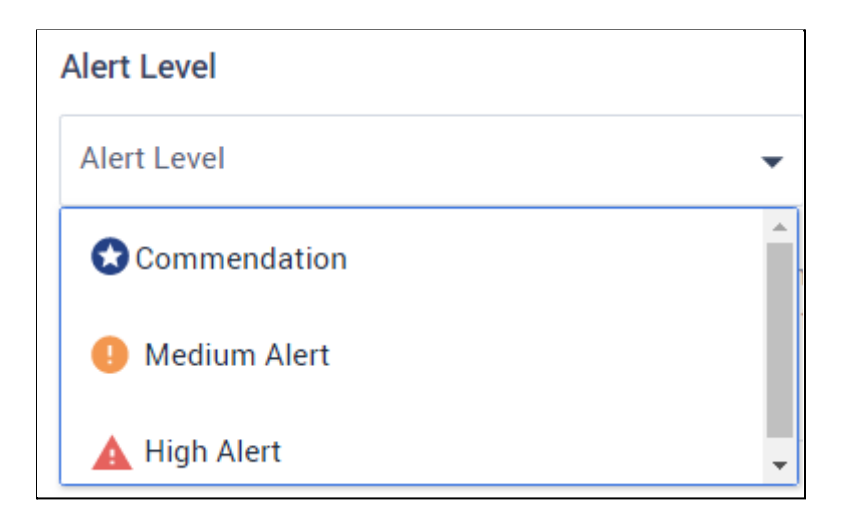

## **About the Choices for Commendation and Alert Levels:**

- Faculty will choose the areas of concern for medium or high alert or excellence for commendation.
- For the list of choices, there is no limit to how many boxes can be checked.
- Faculty will choose what concerns the student is exhibiting, what the student should do to help him/her/themself, and then choose suggestions for the academic guidance specialist (AGS) to complete .
- After the choices are made, an email is generated and sent to the student's ACC email account. A copy is also sent to the AGS. Faculty will also have a copy in the sent folder in the Academic Alert system.
- Every choice for all three alerts also has an "Other'" box listed. When this box is checked, a text box opens for the faculty member to write specifics about the student and/or the guidance specialist.
- Once the AGS has received the alert, they will complete what the faculty member has suggested, and will resolve the alert, which is a separate email that will be sent to the faculty member.

## **Commendation Choices**

Choose "Commendation" from the drop down menu and then click on the choices available.

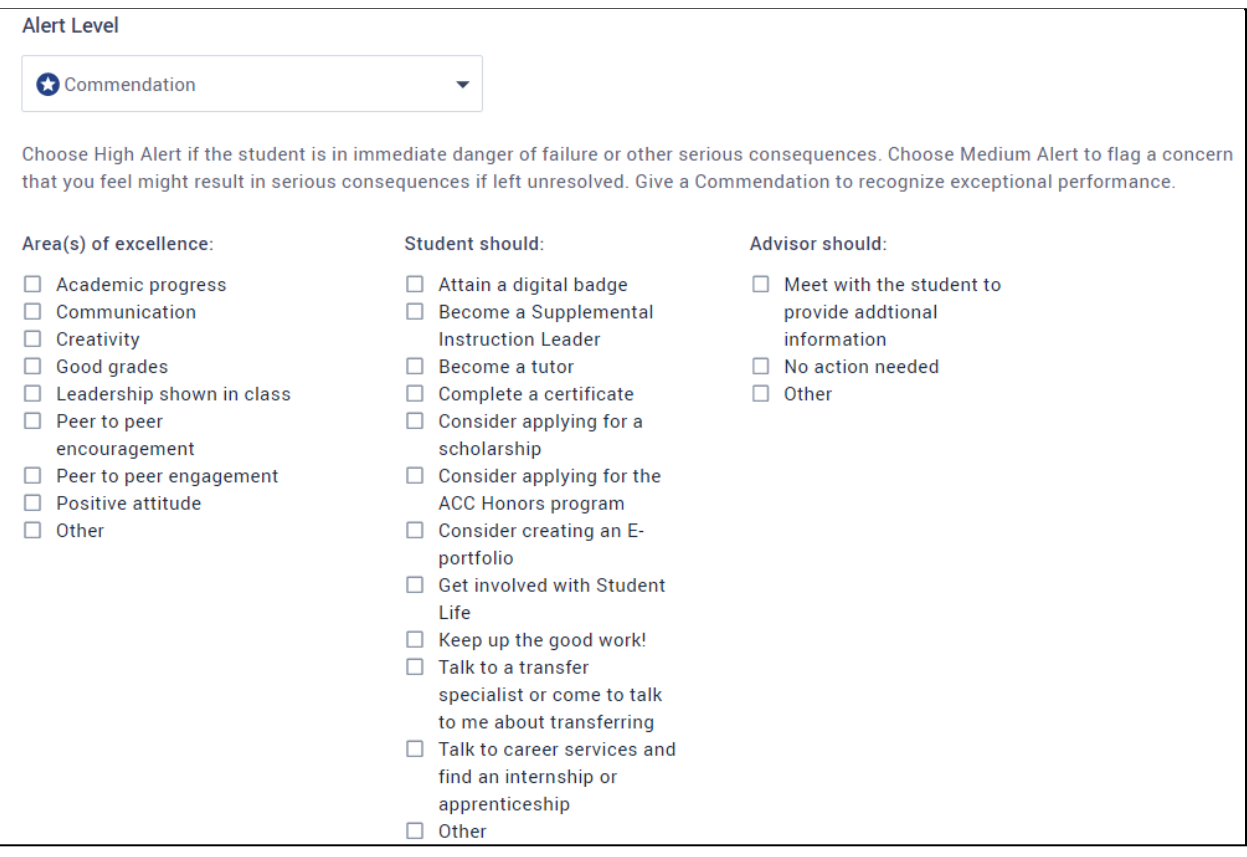

# Kudos from your ACC Instructor: You're Doing Great!

Dear Student Name,

I just wanted to send a quick note to commend you for your work this term. Based on my observations, you are excelling in the following areas: Peer to peer encouragement

Your diligent attention to your studies will help you to reach your academic and personal goals. I hope you will: Consider applying for the ACC Honors program

You are a joy to have in class! I look forward to your continued success at Austin Community College. While you cannot reply to this message, you can find my contact information and office hours in the syllabus. You're welcome to reach out to me anytime.

Sincerely,

#### **Medium Alert Choices**

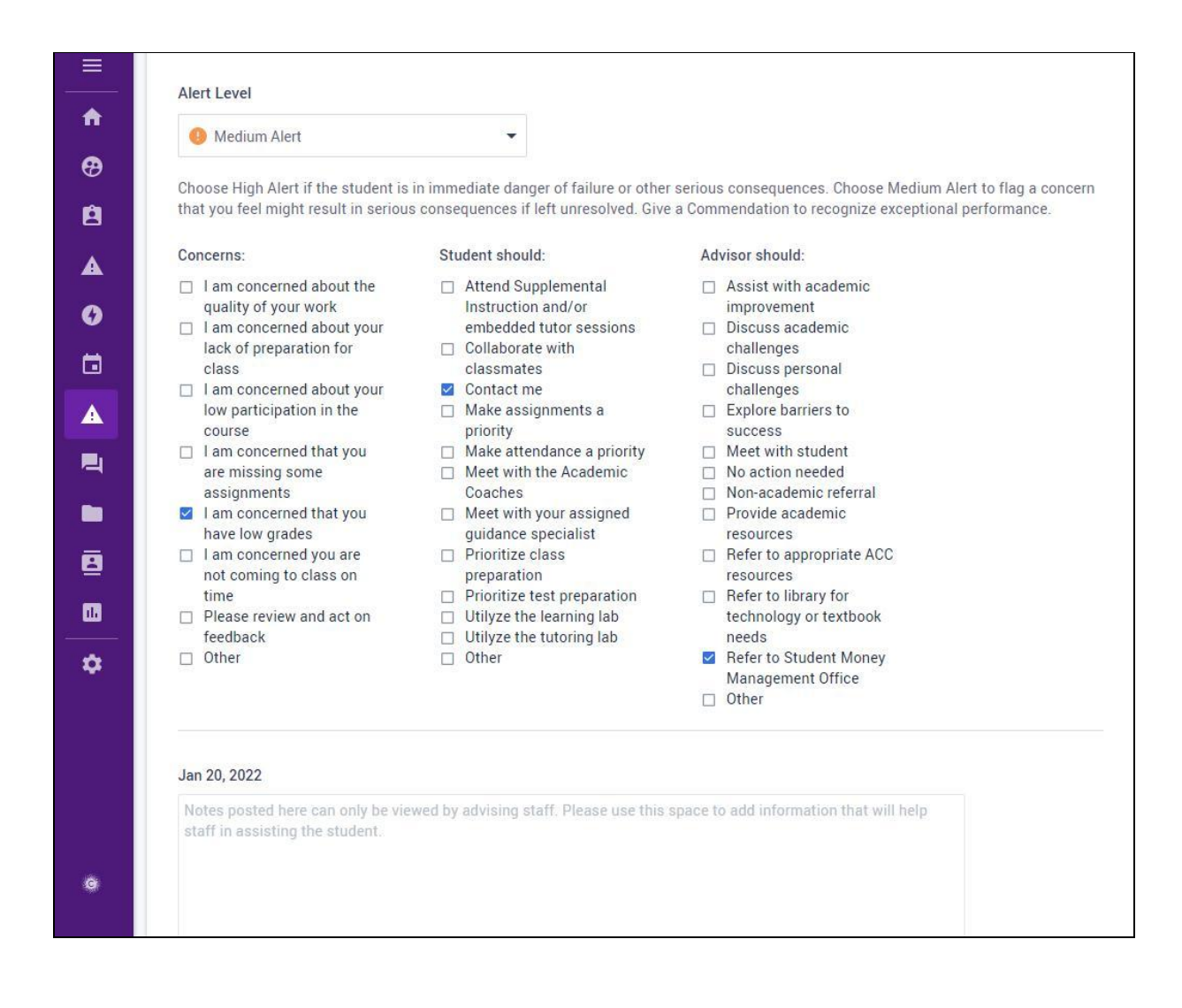

# **Your Instructor has raised an Academic Alert**

Dear Student Name,

Are you finding this point in the term to be challenging, or even overwhelming? That's normal - we all struggle with school and life. In my experience, students who consult with their instructor when times get tough are able to turn things around. I want you to know that I'm here to connect you with any resources ACC or I can provide to make sure you are as successful as possible. As we move forward, I encourage you to focus on the areas of concern for Course Name:

I am concerned that you have low grades

Please know that you are not on your own! There are staff and services available to support you and assist you with your coursework. Also, there are some changes you can make to your end to be more successful. I encourage you to:

#### Contact me

Everyone encounters challenges in college. The ACC community can help minimize the negative impact of bumps in the road, so please use the resources you need to be successful. Your academic quidance specialist has also been contacted and will be reaching out to you with additional information.

While you cannot reply to this message, you can find my contact information and office hours in the syllabus. You're welcome to reach out to me anytime.

Sincerely,

## **High Alert Choices**

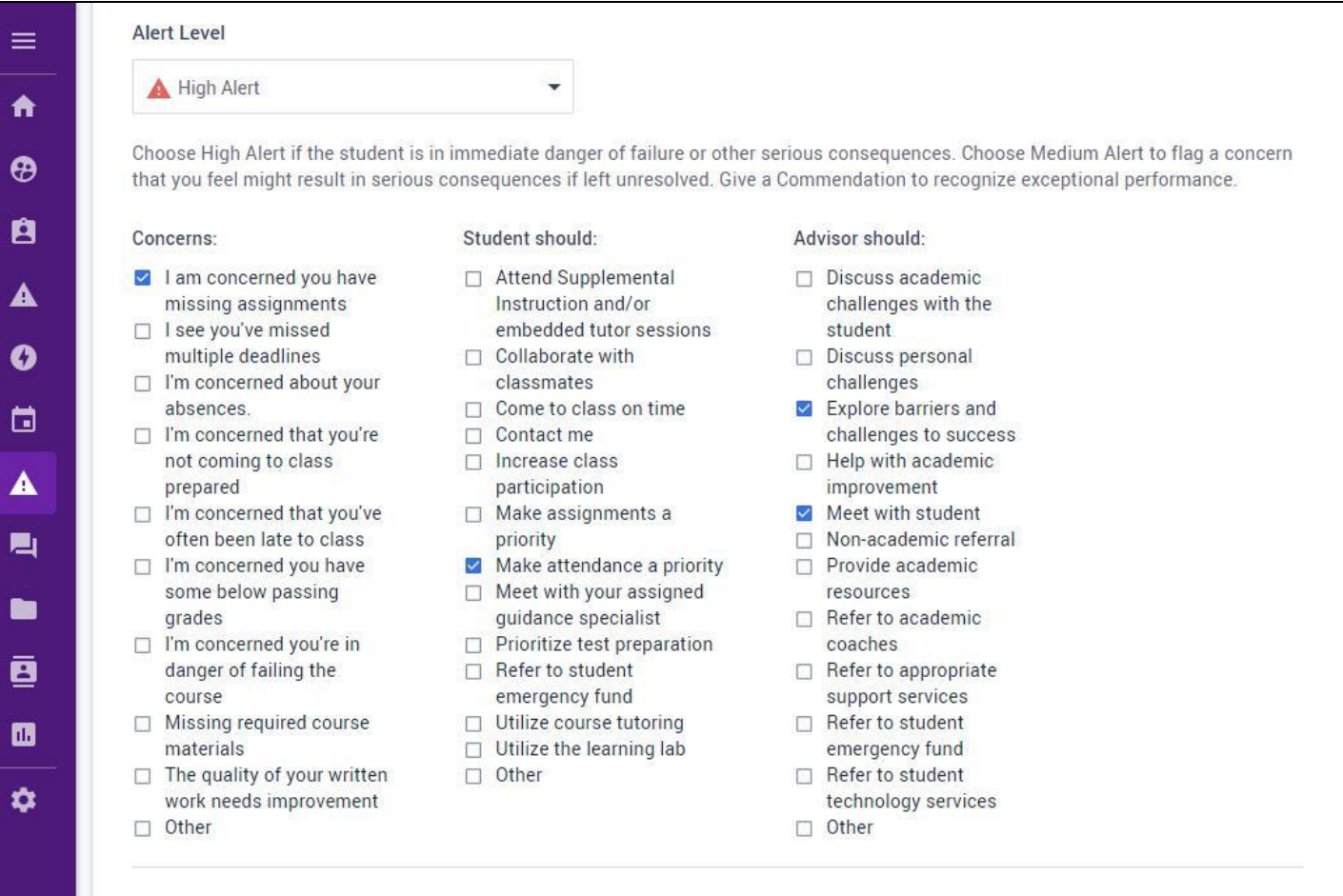

#### Jan 20, 2022

Notes posted here can only be viewed by advising staff. Please use this space to add information that will help staff in assisting the student.

G

### **High Alert Sample Email to Student**

# Your Instructor has raised a High Level **Academic Alert**

Dear Student Name,

Tackling college can be difficult and challenges can occur at any point in the semester. Your success is important to me, and I want to make sure you feel supported on campus. I'd like to bring the following to your attention regarding

Course Name

I am concerned you have missing assignments

It is normal to encounter obstacles while in college. Please remember that you are not on your own. There are many outstanding resources at Austin Community College available to support you as you strive to reach your educational goals. Also, there are steps you can take to improve your grades. For example, you can:

Make attendance a priority

Your Academic Guidance Specialist has also been notified and will be reaching out to you with more information about how you can connect to additional resources. While you cannot reply to this message to reach me, my contact information is in the syllabus and you are welcome to reach out to me anytime.

Message from Faculty Name

add message (optional)

Sincerely,